**لینک آدرس دانشگاه تبريز در سايت های:**

#### **1- Google Scholar**

**[https://scholar.google.com/citations?view\\_op=view\\_org&hl=en&org=14428066424092604829](https://scholar.google.com/citations?view_op=view_org&hl=en&org=14428066424092604829)**

#### **2- ResearchGate**

**[https://www.researchgate.net/institution/University\\_of\\_Tabriz](https://www.researchgate.net/institution/University_of_Tabriz)**

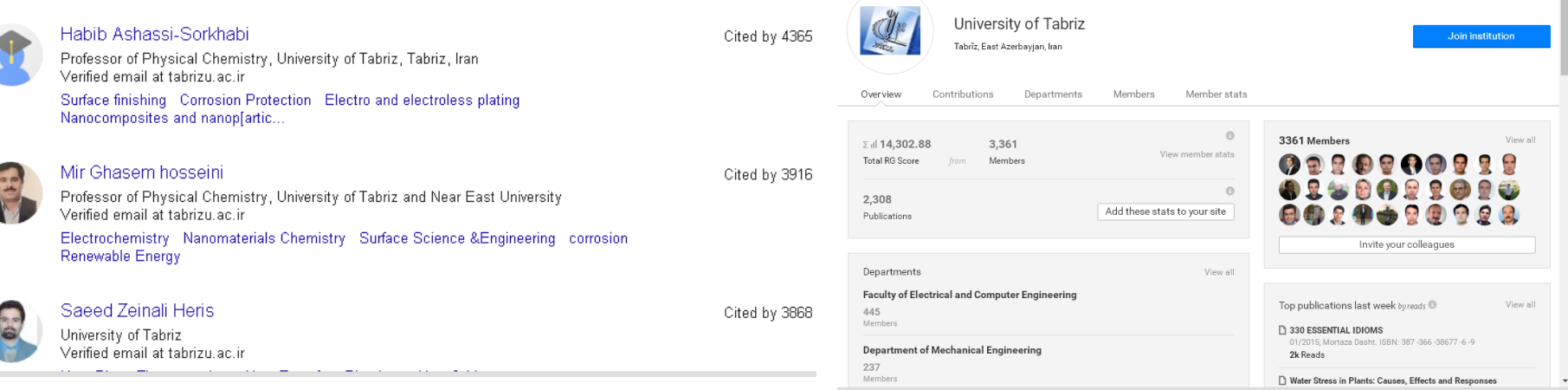

ثبت نام در گوگل اسکولار

# ورود از طريق لينك: http://scholar.google.com/citations ورودبه حساب كاربرى Gmailيا ايجاد حساب كاربرى جديد Gmail

#### Google

Sign in to continue to Google Scholar Citations

Enter your email

Forgot email?

Not your computer? Use InPrivate windows to sign in. Learn more

**Create account** 

**NEXT** 

ثبت نام در گوگل اسکوالر

پس از ورود سه مرحله الزم هست:

Step 1: Profile Step 2: Articles Step 3: Updates

#### Track citations to your publications. Appear in Google Scholar search results for your name.

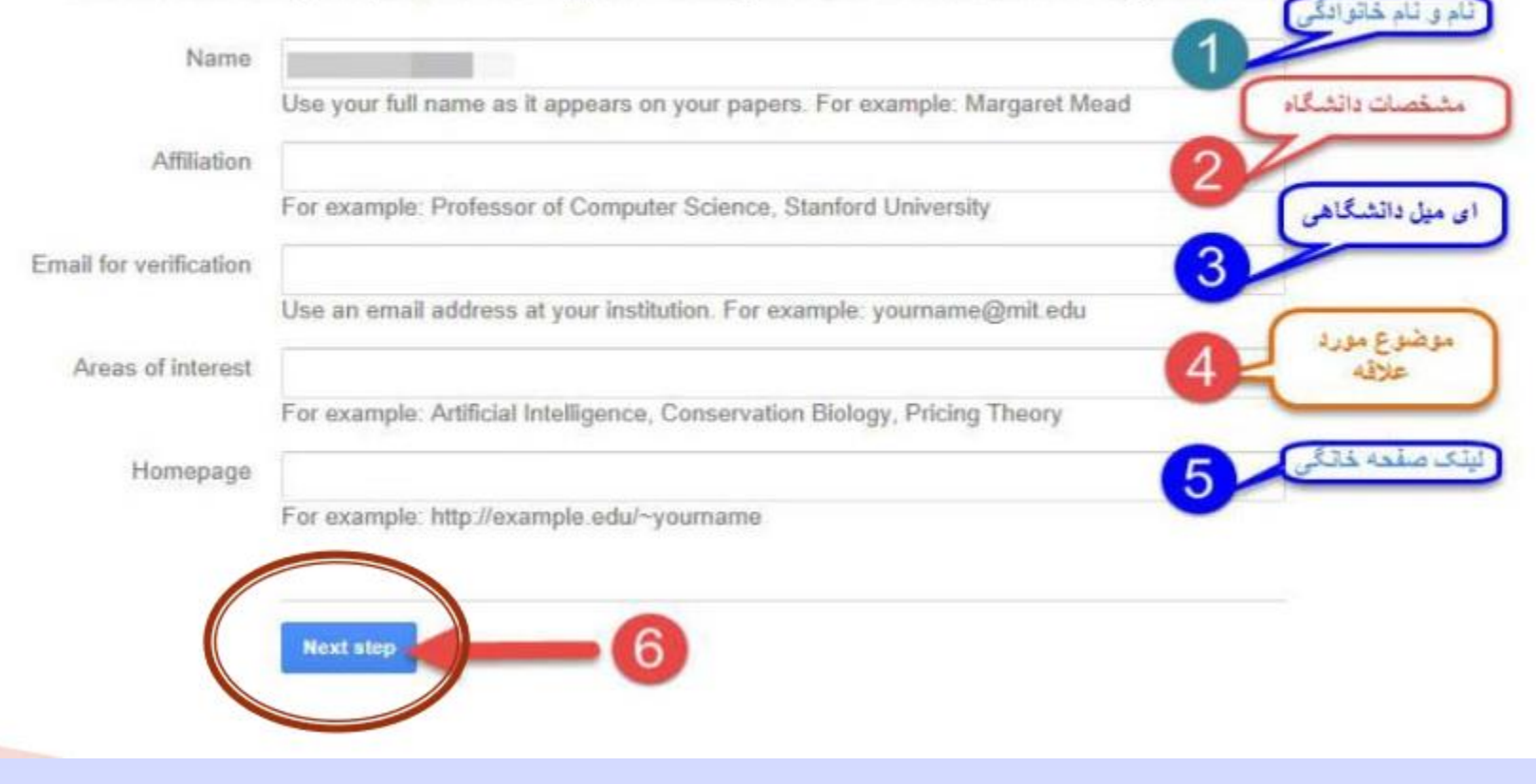

**درمرحله 3 درج ادرس ایمیل دانشگاه تبریز الزامی هست** 

ثبت نام در گوگل اسکوالر

پس از ورود سه مرحله الزم هست: مرحله ٢: انتخاب مقالات

Step 1: Profile Step 2: Articles Step 3: Updates

Find articles that you've written and add them to your profile. Later, you can edit or delete the articles in your profile or add more articles to your profile.

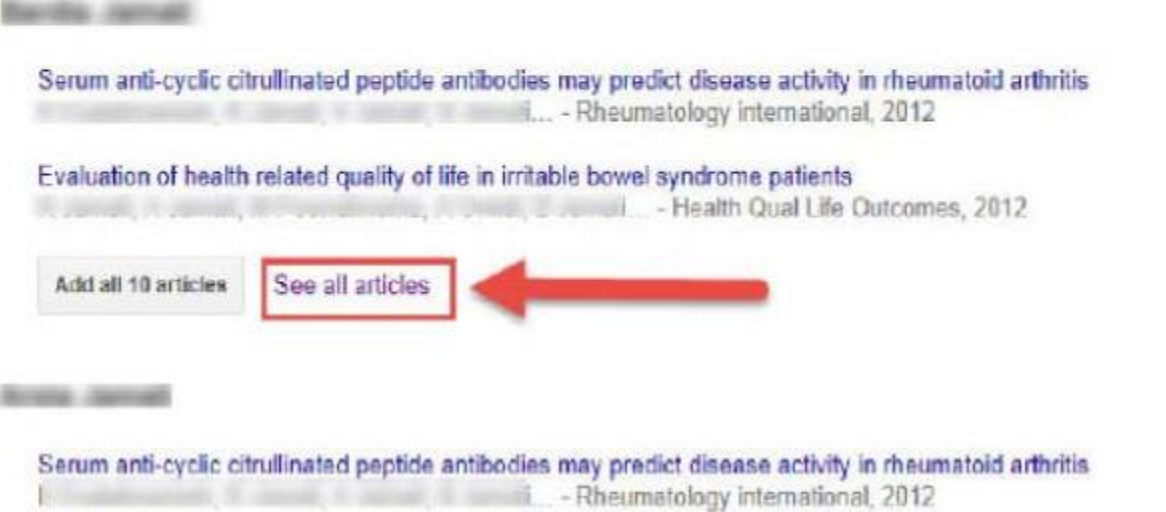

ثبت نام در گوگل اسکوالر

پس از ورود سه مرحله الزم هست:

# مرحله ٣: تنظیمات به روز رسانی صفحه گوگل اسکولار

Step 1: Profile Step 2: Articles Step 3: Updates

. We'll use a statistical authorship model to identify new articles that you write. We may also update bibliographic information for articles in your profile or identify duplicate article entries, which could be merged or deleted. How would you like to handle these changes?

• Automatically update the list of articles in my profile. (recommended)

Don't automatically update my profile. Send me email to review and confirm updates.

- . You can also add and remove individual articles, update their bibliographic data, and merge duplicate records. Rest assured, our automatic updates will preserve your edits and will not override them.
- We'll collect and display citations to your articles from all of Google Scholar. The citations will update automatically to reflect changes in your profile and in Google Scholar.

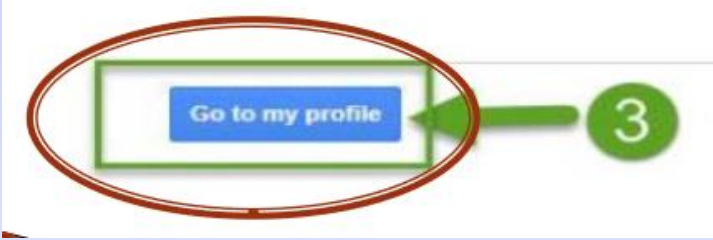

ثبت نام در گوگل اسکوالر

پس از پایان سه مرحله، صفحه پروفایل شما ایجاد می شود. برای اینکه پروفایل شما در دستزس همگان قزار گیزد تا رویت پذیزی آن باال بزود گشینه public it Makeرا انتخاب کنیذ.

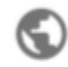

#### **O** Make profile public

Private profiles can't appear in search results.

**MAKE PUBLIC** 

Email at staff.um.ac.ir pending verification. Why? - Homepage My profile is private - Make it public

ثبت نام در ریسزچ گیت

# https://www.researchgate.net :سایت به ورود

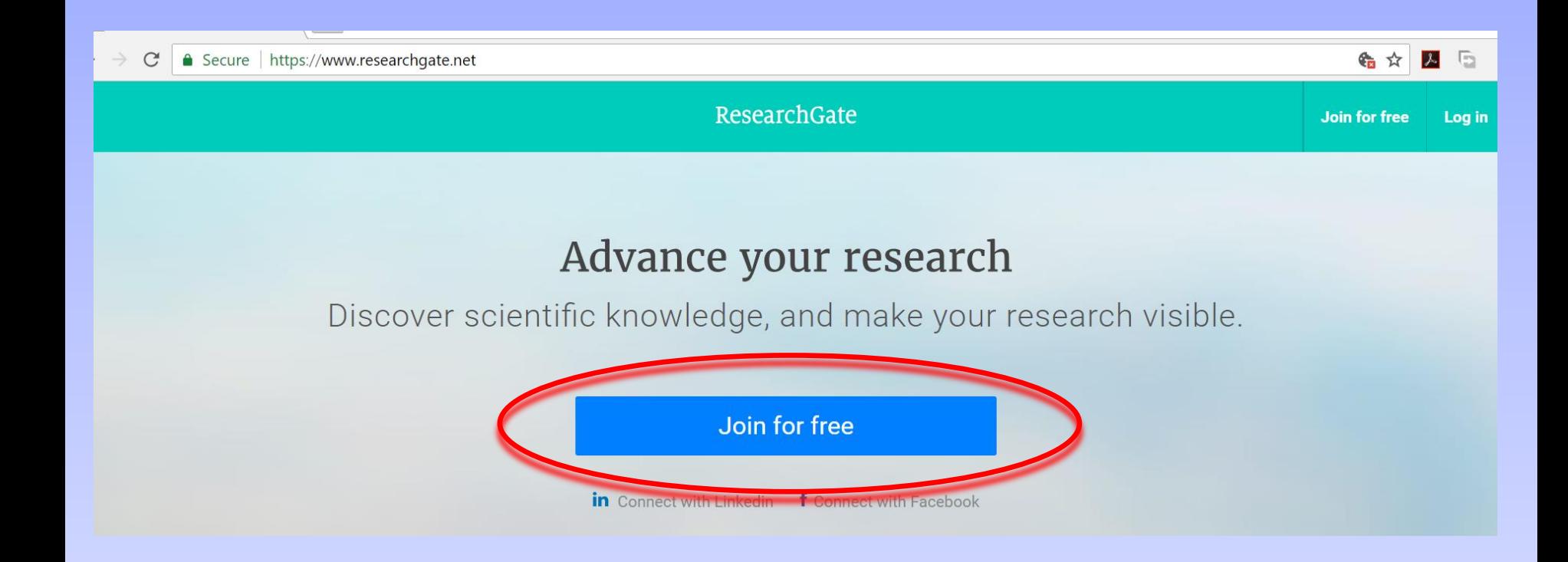

ثبت نام در ریسرج گیت

## Join 15+ million researchers, including 63 Nobel Laureates

## What type of researcher are you?

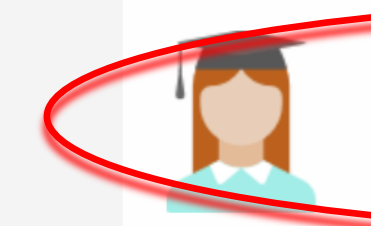

### Academic or student

University students and faculty, institute members, and independent researchers

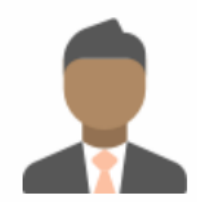

#### Corporate, government, or NGO

Technology or product developers, R&D specialists, and government or NGO employees in scientific roles

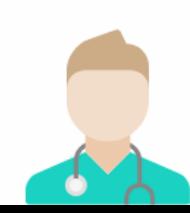

#### **Medical**

Health care professionals, including clinical researchers

ثبت نام در ریسرچ گ <u>ئېت</u>

### Show where you conduct research

Enter your institution details to quickly find your colleagues and keep up with their research.

#### Institution

**University of Tabriz** 

Department

**Faculty of Electrical and Computer Engineering** 

Continue

Skip this step

 $\overline{\mathbf{v}}$ 

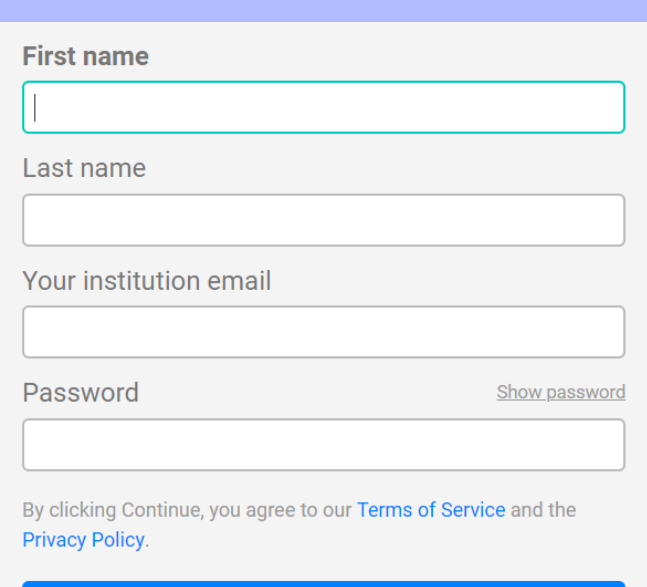

Continue